#### Getting Around to It: Deferred Work in Linux Kernel

#### Alison Chaiken [alison@she-devel.com](mailto:alison@she-devel.com) [https://github.com/chaiken/SCALE2024](https://github.com/chaiken)

These slides: http://she-devel.com/ChaikenSCALE2024.pdf

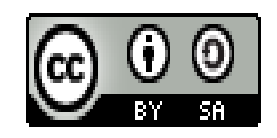

### Categories of Deferred Work

- Tasks delayed due to resource unavailability
- Tasks performed by callbacks in response to an event

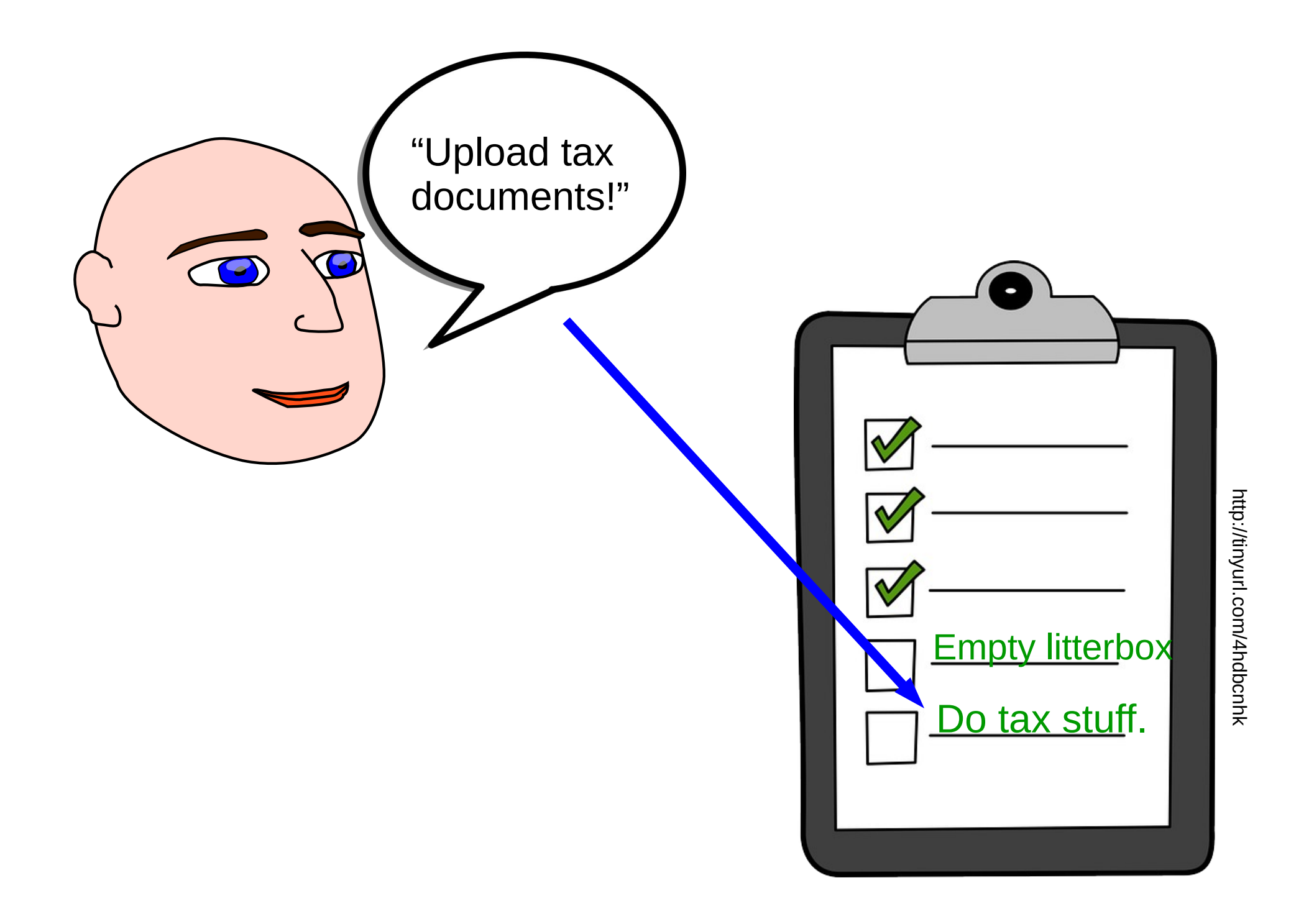

### Performers of Deferred Work

- Softirqs (bottom halves)
- Kworkers (workqueues)
- Waitqueues

#### What Happens when Task Deferral Goes Wrong

- Tasks are deferred too long:
	- RCU stalls.
	- Heavy network traffic unacceptably delays applications.
- Deferred work disrupts latency-sensitive applications:
	- kworkers or ksoftirqd hog cores.
	- kworker watchdog timer fires.

#### softirqs and workqueues have been inscrutable

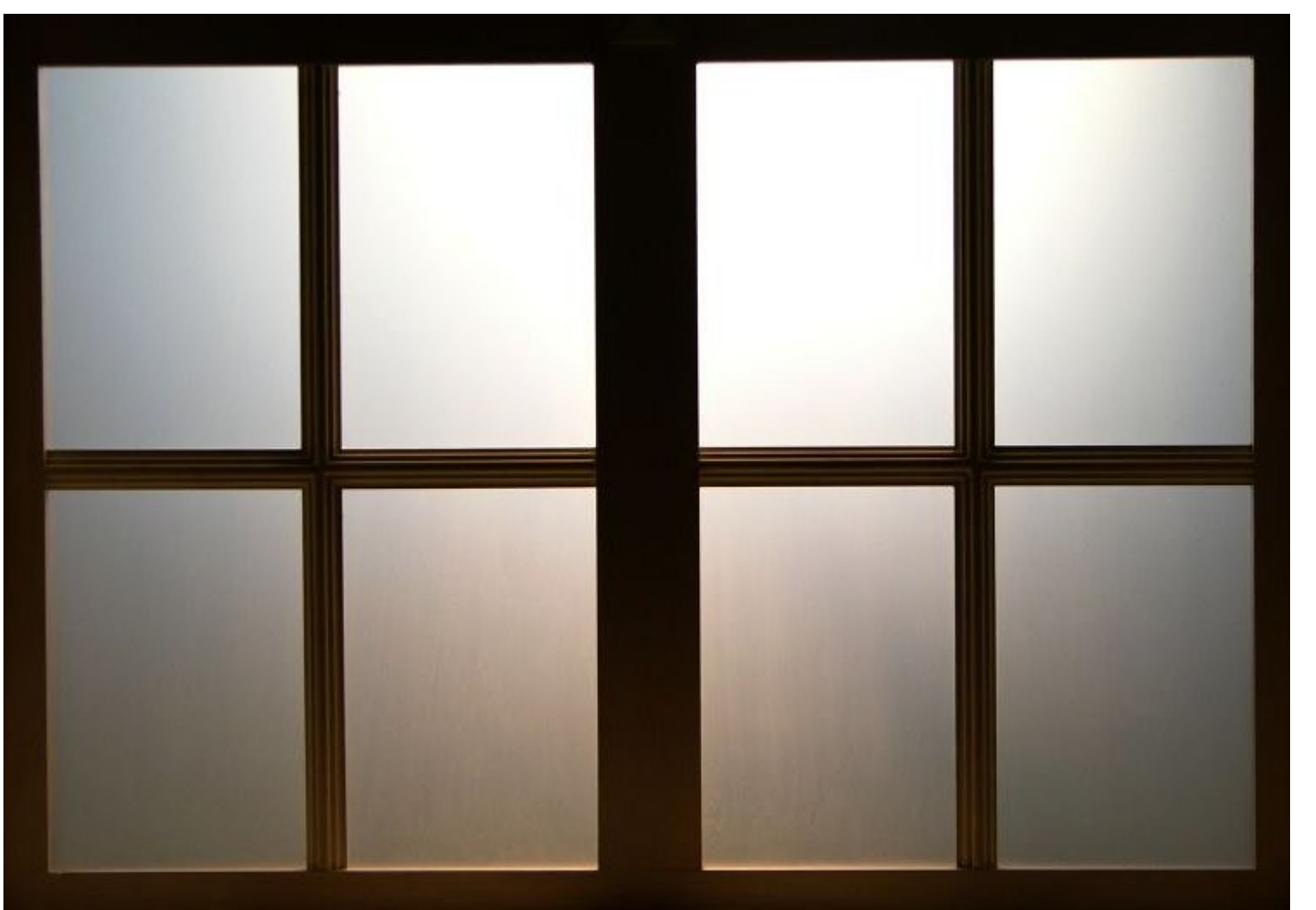

http://tinyurl.com/36wh4ssn

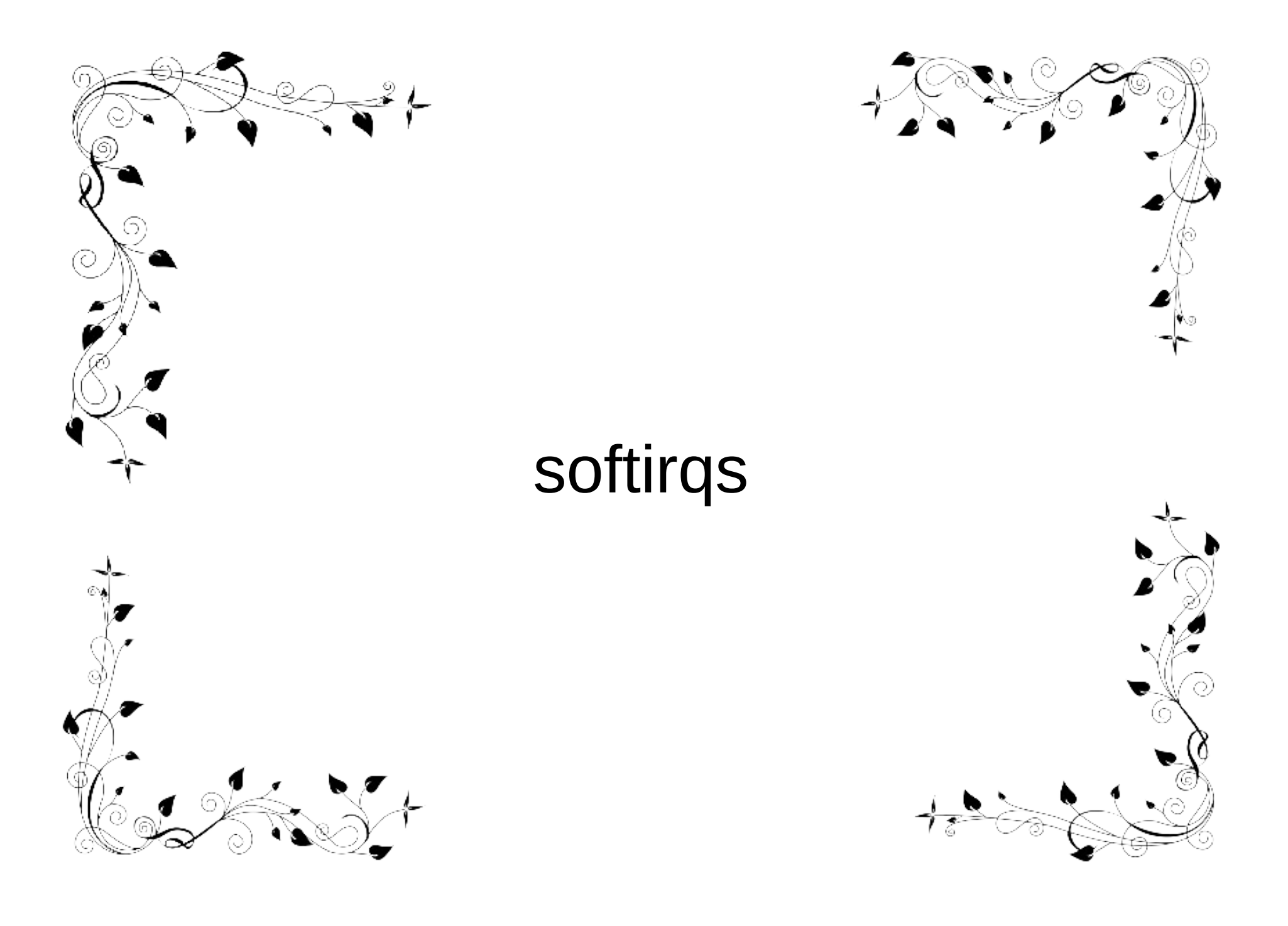

### Softirgs types in order of priority

HI: DMA, PCI TIMER NET\_TX and NET\_RX BLOCK: assess status of requests IRQ\_POLL: NAPI for storage TASKLET: crypto, drivers SCHED: rebalance scheduling domains HRTIMER

RCU: read-copy-update memory mgmt

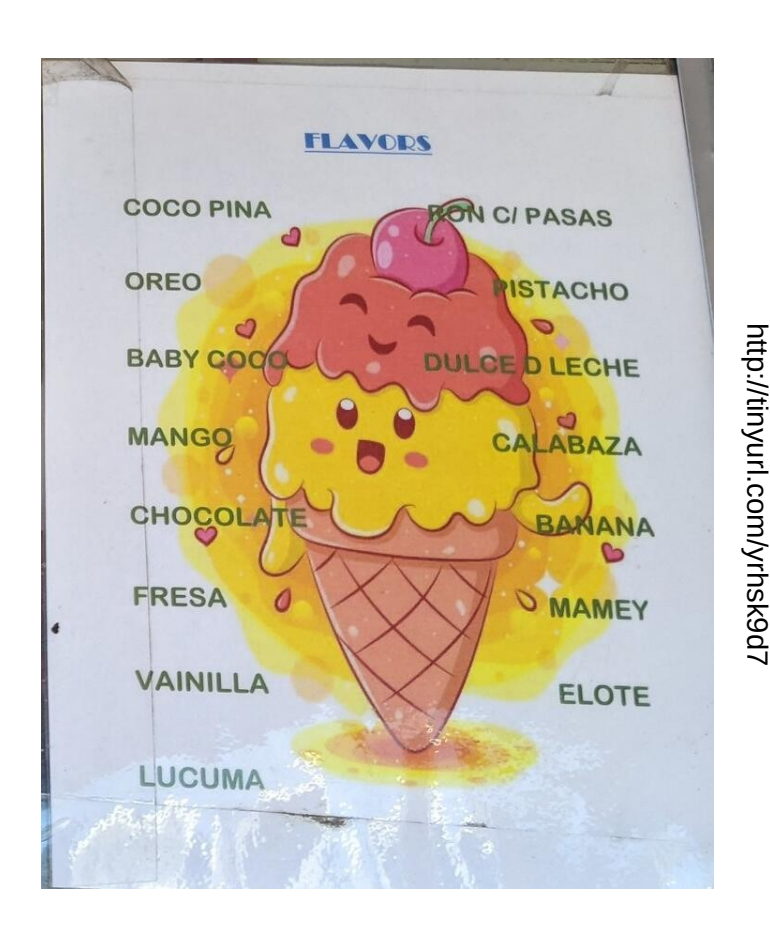

#### Softirqs: as popular as death

"[Softirqs are often a pain to deal with](https://git.kernel.org/pub/scm/linux/kernel/git/stable/linux.git/tree/Documentation/kernel-hacking/hacking.rst?h=v6.6.2)"

"People fight hard through this [big softirq lock](https://lwn.net/Articles/939935/) . . .

"Softirq processing . . . prevents the scheduler to control it . . . heuristics people have added to 'control' this is [disgusting](https://lwn.net/Articles/940497/)"

#### The "disgusting" heuristics

/\*

\* These limits have been established via experimentation. \* The two things to balance is latency against fairness - \* we want to handle softirqs as soon as possible, but they \* should not be able to lock up the box. \*/

#define MAX SOFTIRQ TIME msecs to jiffies(2) #define MAX\_SOFTIRQ\_RESTART 10

#### Problem: softirqs do not run concurrently

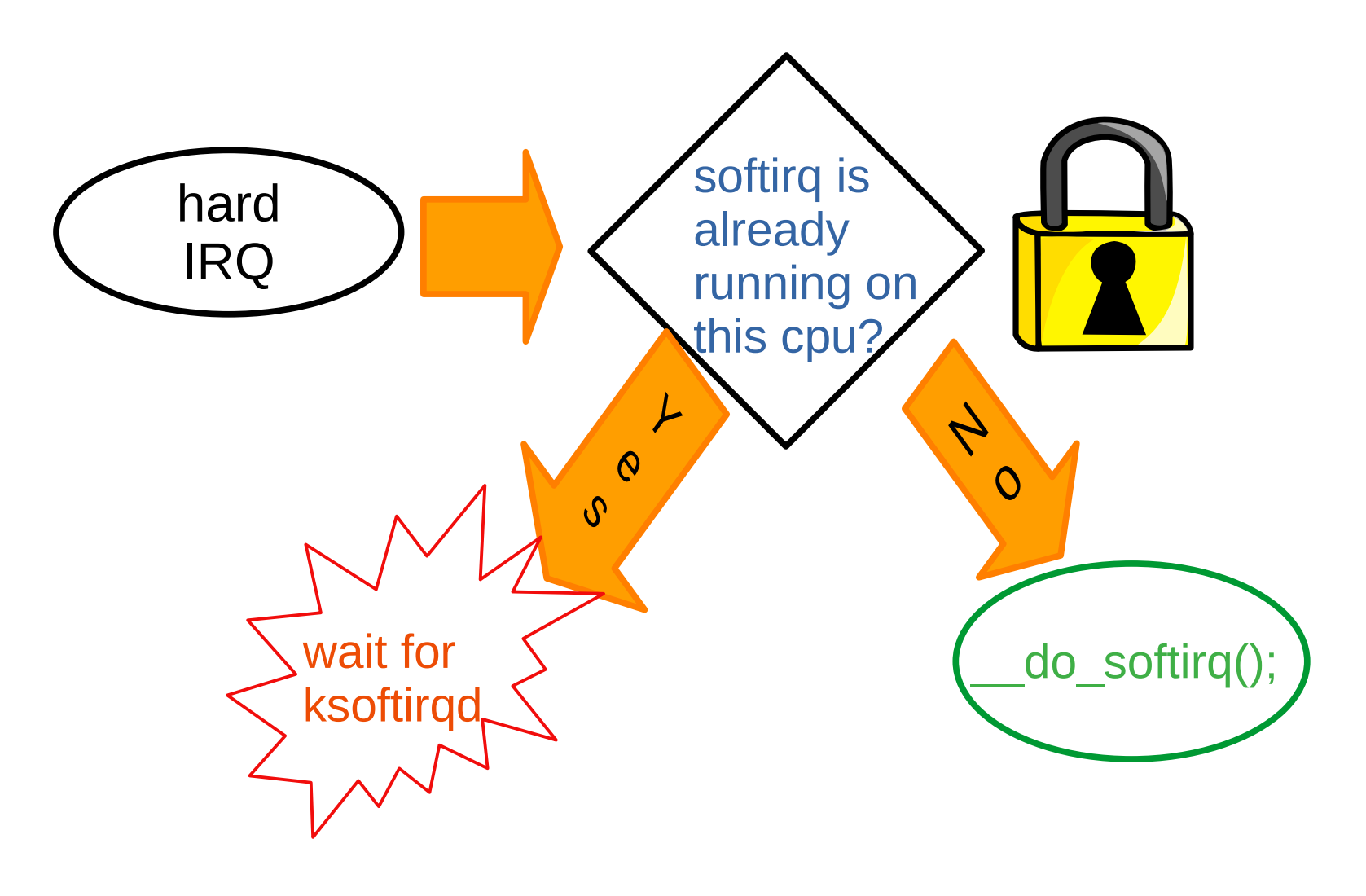

#### bcc's [stackcount](https://github.com/iovisor/bcc/blob/master/tools/stackcount.py) can make softirqs visible (demo)

\$ sudo /usr/sbin/stackcount-bpfcc \_\_do\_softirq -D 10

Tracing 1 functions for "\_\_do\_softirq"... Hit Ctrl-C to end. \_\_do\_softirq do\_softirq.part.0 local bh enable ip iwl pcie irq rx msix handler irq\_thread\_fn irq\_thread kthread ret from fork ret from fork asm 109 \_\_do\_softirq \_\_irq\_exit\_rcu common\_interrupt asm\_common\_interrupt cpuidle\_enter\_state cpuidle\_enter do\_idle cpu\_startup\_entry start\_secondary

secondary startup 64 no verify

204

#### RT Problem: local\_bh\_disable() defeats PI

#### **Trace force-threaded interrupts preempted**

```
irg/40-eno0-2034 D...2 681 softirg_raise: vec=3 [action=NET_RX]
irg/40-eno0-2034 ..s.2 681 softirg_entry: vec=3 [action=NET_RX]
irq/40-eno0-2034 d.H.3 690 irq_handler_entry: irq=35
irq/40-eno0-2034 dNH33 692 sched_wakeup: irq/35-ahci prio=44 SATA hardirq<br>irq/40-eno0-2034 d.s23 694 sched_switch: prio=49 R+->irq/35-ahci prio=44
Here the BLOCK softirq should run but must wait.<br>irq/35-ahci-837 d..31 696 sched_pi_setprio: irq/40-eno0 prio 49 -> 44
irq/35-ahci-837 d..21 699 sched_switch: prio=44 D->irq/40-eno0 prio=44
The NET_RX softirq is done, so now run BLOCK softirq.<br>irq/40-eno0-2034 d.s34 715 sched_wakeup: iperf3 prio=120
irq/40-eno0-2034 d..21 736 sched_switch: prio=49 R+->irq/35-ahci prio=44
irq/35-ahci-837 D..13 740 softirq_raise: vec=4 [action=BLOCK]
irg/35-ahci-837 ..s.2 740 softirg_entry: vec=4 [action=BLOCK]
```
S. Siewior, Linux Plumbers 2023 [slides](https://lpc.events/event/17/contributions/1577/attachments/1311/2628/Plumbers_2023_Siewior.pdf), [video](https://youtu.be/J5Hm6PrJWI4?t=8173), [LKML](https://lore.kernel.org/netdev/74feb818-7109-cb1e-8eec-a037c17a2871@iogearbox.net/T/#m4b873a85e591baaff467c4a07f3d8ee8ddd26824)

## Timeline: incrementally improving softirqs

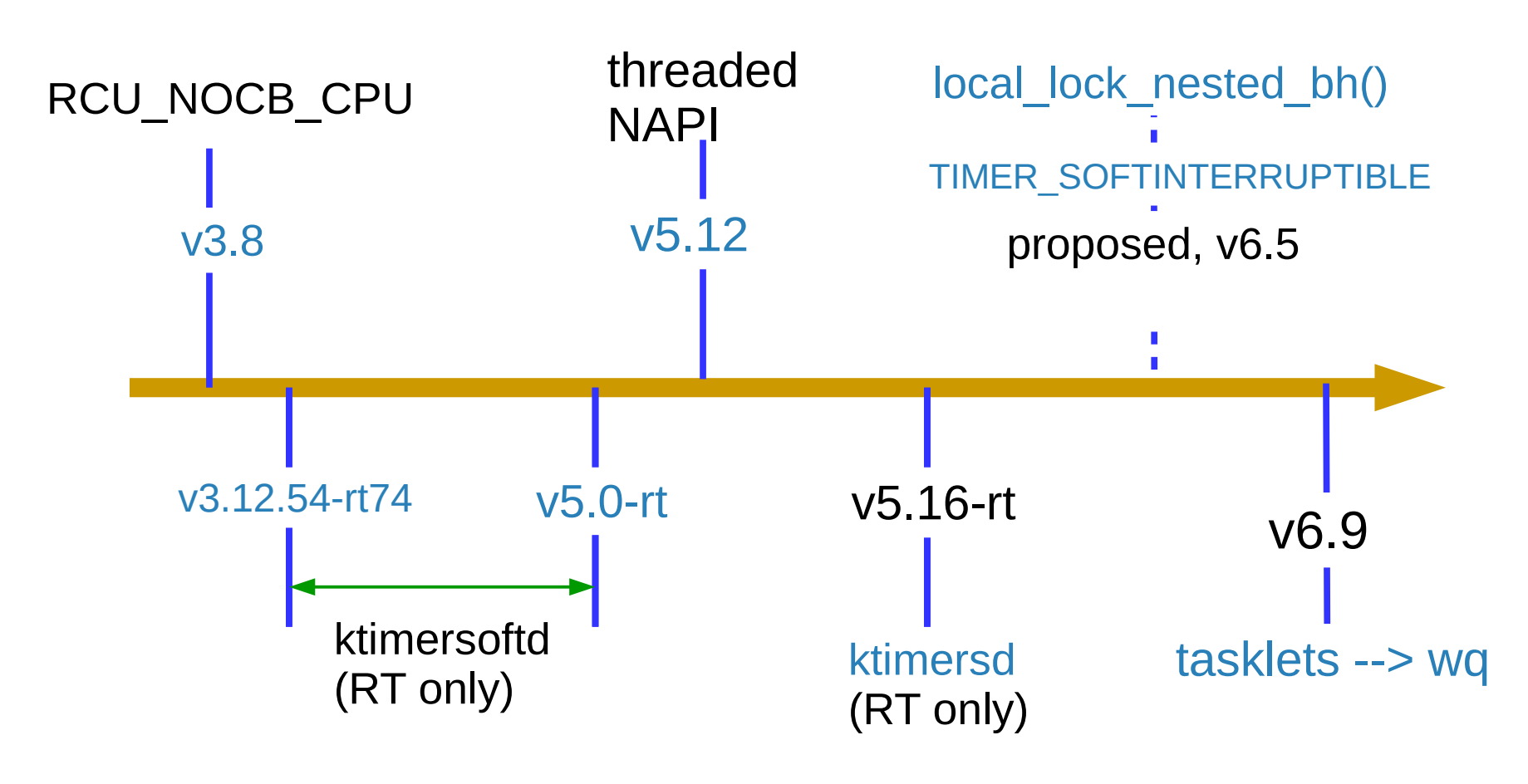

#### Progress with Softirqs is Slow

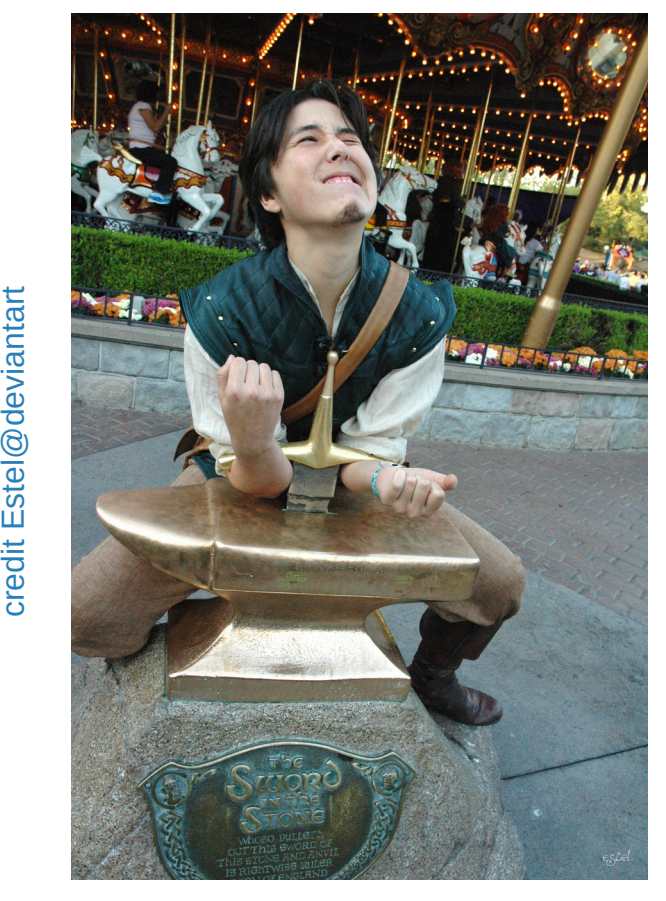

- $\cdot$  ~250 call-sites for local\_bh\_disable(), the "Big Softirq Lock."
- RCU, network and timers (RT) softirqs are runnable in kthreads, but with contextswitch penalty.
- [Improvements to tasklets](https://lore.kernel.org/r/1688011324-42406-1-git-send-email-CruzZhao@linux.alibaba.com) coming in 6.9.

dit E ntart

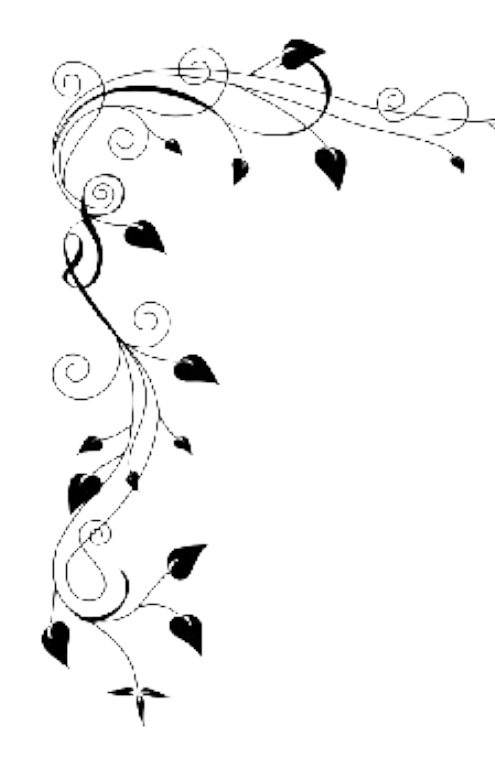

の

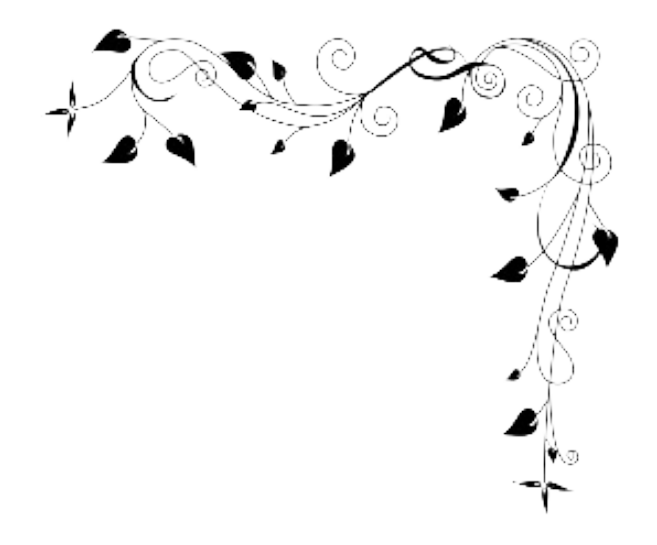

# workqueues

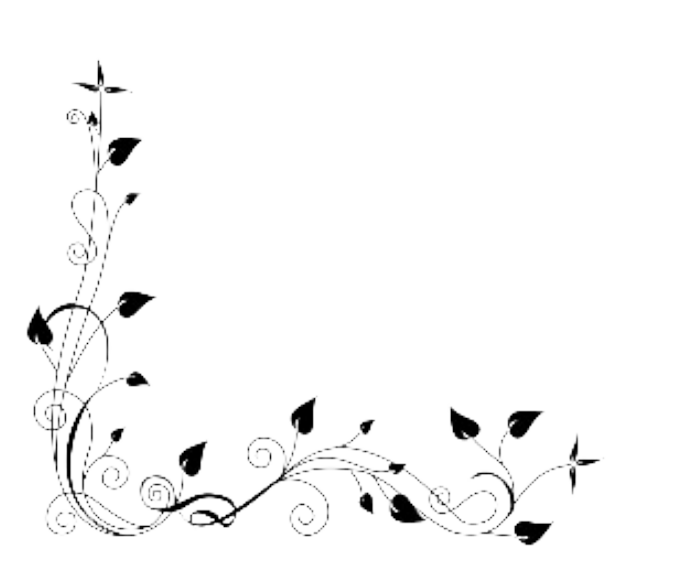

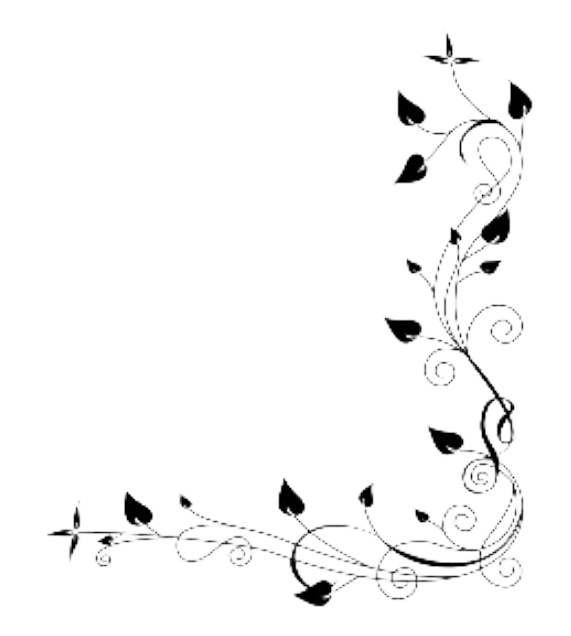

#### Bound (per-CPU) workqueues

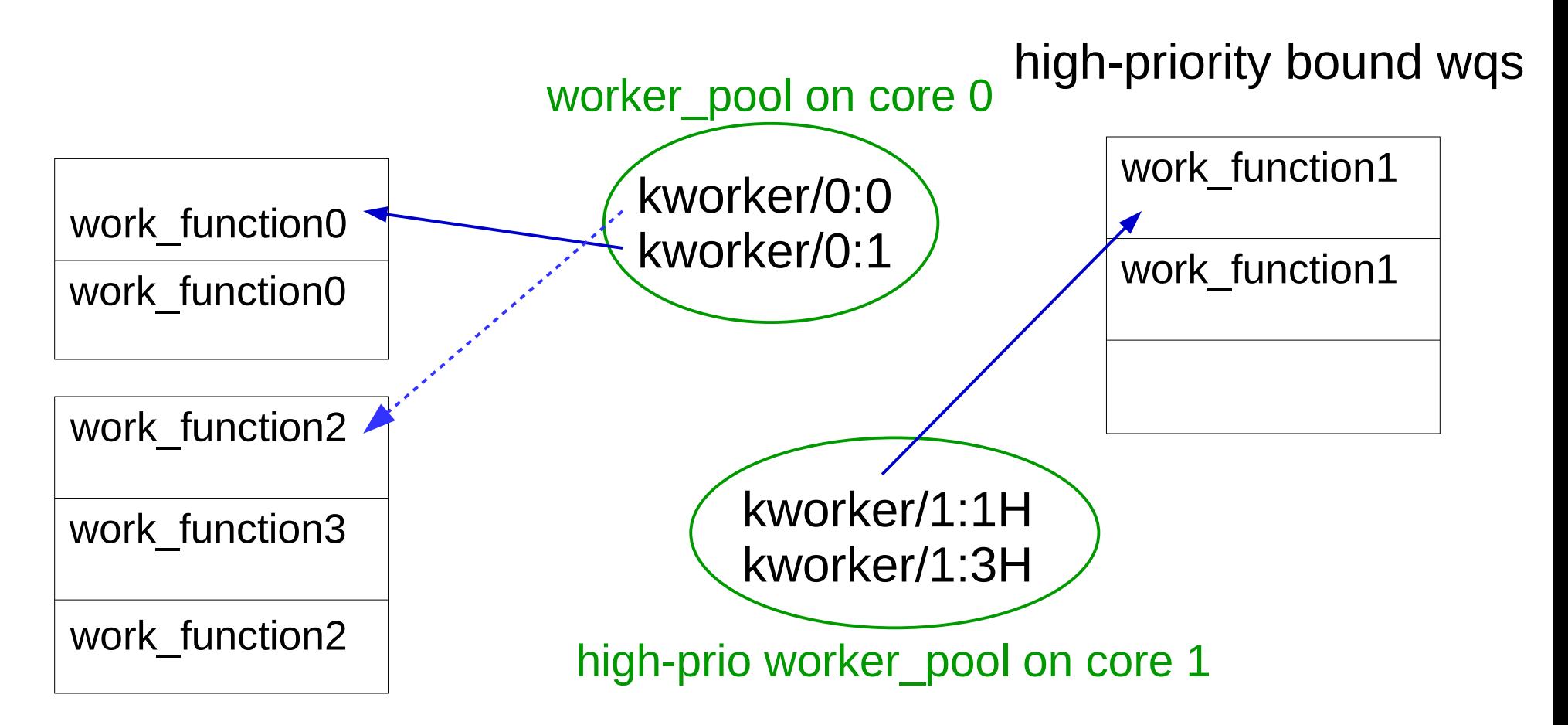

kworker attributes match pools. A given pool will service diverse workqueues.

#### kworker naming

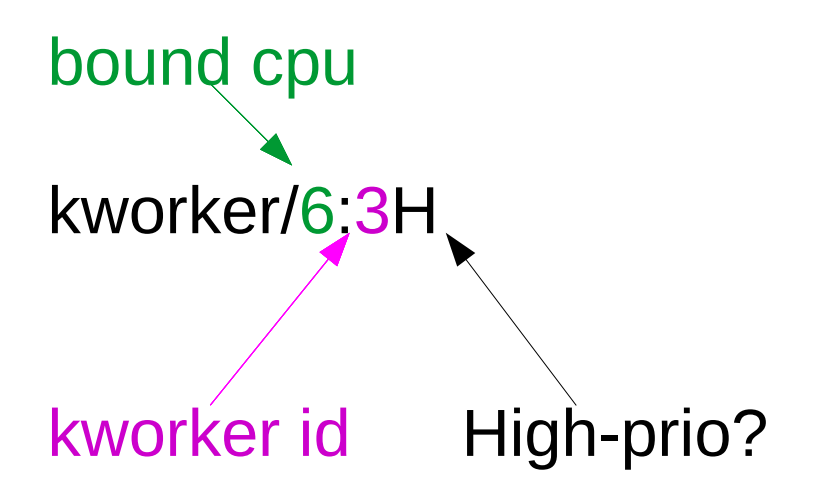

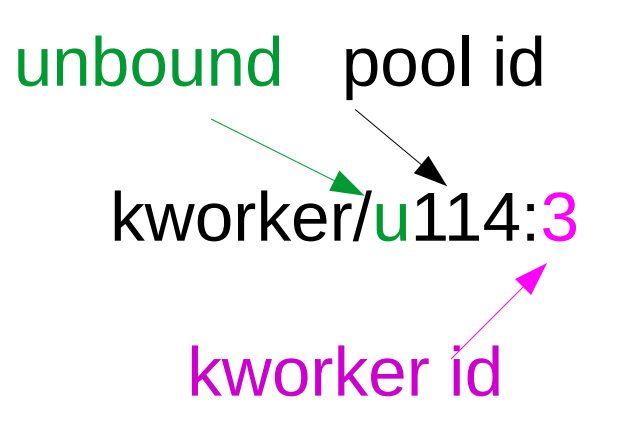

Created: at boot Per-CPU: yes Fixed # pools: yes Fixed workers/pool: no Can migrate: no

Persistent, CPU-intensive Created: at boot and dynamic Per-CPU: no Fixed # pools: no Fixed workers/pool: no Can migrate: yes

**BUG: workqueue lockup** - pool cpus=1 node=0 flags=0x0 nice=0 stuck for 207s!

pool 112: cpus=0-55 flags=0x4 nice=0 hung=0s workers=4 idle: 44535

workqueue ixgbe: flags=0xe000a pwq 112: cpus=0-55 flags=0x4 nice=0 active=1/1 refcnt=4 in-flight: 18005: ixgbe service\_task workqueue ext4-rsv-conversion: flags=0x2000a pwq 112: cpus=0-55 flags=0x4 nice=0 active=1/1 refcnt=14 in-flight: 53379:ext4\_end\_io\_rsv\_work inactive: ext4\_end\_io\_rsv\_work, ext4\_end\_io\_rsv\_work workqueue my-deadlocking-driver: flags=0xa000a pwq 112: cpus=0-55 flags=0x4 nice=0 active=1/1 refcnt=4 in-flight: 39998:deadlocking work fn **RT 5.15 kernel:** 

#### Kernel Thread Pinnability (demo, [Github](https://github.com/chaiken/util-scripts.git))

\$ [classify\\_process\\_affinity](https://github.com/chaiken/util-scripts) | grep -e ^k

kworker/6:1H-events\_highpri: unpinnable kworker/6:2-mm\_percpu\_wq: unpinnable kworker/7:0H-events\_highpri: unpinnable kworker/7:2-mm\_percpu\_wq: unpinnable kworker/u16:0-events\_unbound: unpinnable kworker/u17:0-rb\_allocator: unpinnable

kcompactd0: pinnable. kdevtmpfs: pinnable. khugepaged: pinnable. khungtaskd: pinnable. kintegrityd: unpinnable

\$ cat /proc/93/stat 93 (irq/27-aerdrv) S 2 0 0 0 -1 2129984 0 0 0 0 0 0 0 0 -51 0 1 0 88 0 0 18446744073709551615 0 0 0 0 0 0 0 2147483647 0 0 0 0 17 5 50 1 0 0 0 0 0 0 0 0 How it works<br>struct task->flags & PF\_NO\_SETAFFINITY

#### Configure workqueues rather than kworkers

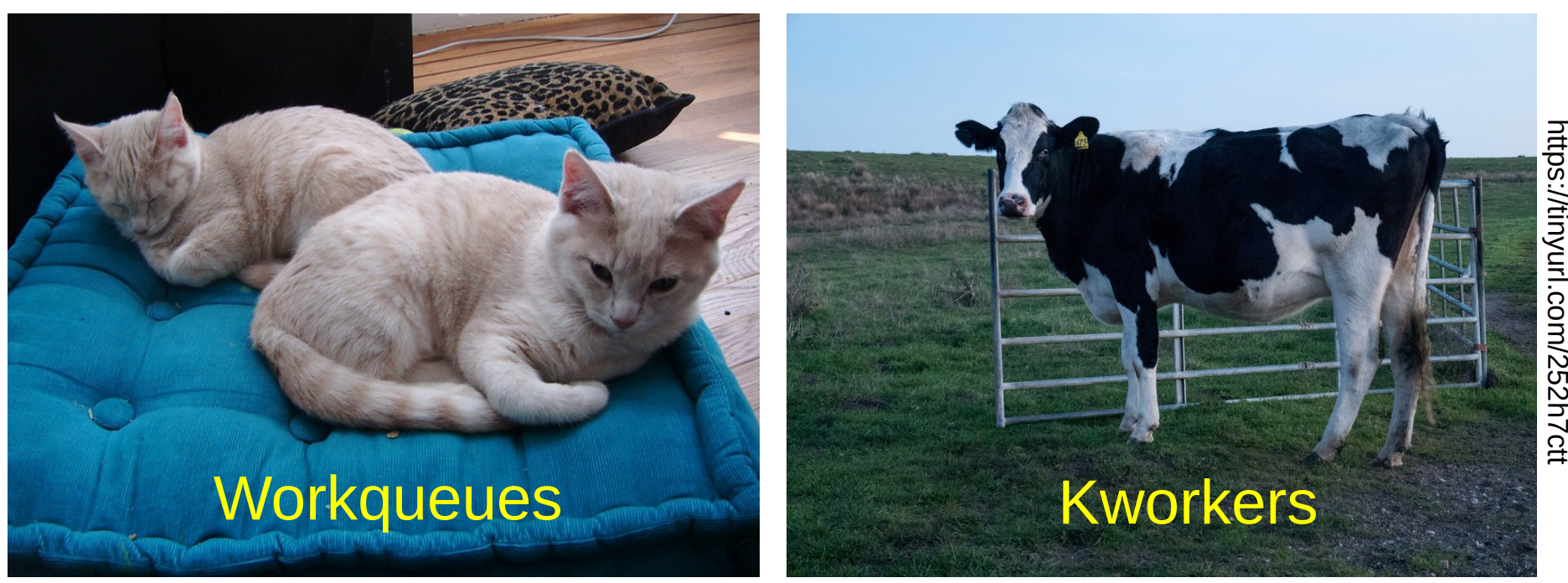

taskset and chrt manage the wrong thing.

#### [how to set workqueue affinity \(demo\)](https://github.com/chaiken/SCALE2024/blob/main/workqueue-affinity_demo.sh)

[alison@bitscream SCALE2024 (main)]\$ sudo ./workqueue-affinity\_demo.sh

0. Demo will not work before v6.7. Kernel version 6.7-amd64

1. Workqueues which are configurable from sysfs: \$ ls /sys/devices/virtual/workqueue blkcg\_punt\_bio nvme-delete-wq nvme-wq raid5wq scsi\_tmf\_1 scsi\_tmf\_3 scsi\_tmf\_5 scsi\_tmf\_7 writeback cpumask nvme-reset-wq power scsi\_tmf\_0 scsi\_tmf\_2 scsi\_tmf\_4 scsi\_tmf\_6 uevent

2. Consider tunable parameters for nvme-delete-wq: \$ ls /sys/devices/virtual/nvme-delete-wq affinity\_scope affinity\_strict cpumask max\_active nice per\_cpu power subsystem uevent

4. Default nice value of unbound nvme-delete-wq workqueue: \$ cat /sys/devices/virtual/workqueue/nvme-delete-wq/nice  $\Omega$ 

5. Determine in which workqueue pools nvme-delete-wq runs by default Workqueue CPU -> pool =====================

 $\begin{bmatrix} \text{workqueue} \\ \text{1} \end{bmatrix}$  workqueue \ type CPU 0 1 2 3 4 5 6 7 dfl  $$$  drgn tools/workqueue/wq\_dump.py | grep nvme-delete-wq

nvme-delete-wq unbound 66 66 66 66 66 66 66 66 66 66 66 66 66 66 66 66 66 66 66 66 66 66 66 66 66 66 66 66 66 66 66 66 66

6. Set nice to -4

\$ echo -4 > /sys/devices/virtual/workqueue/nvme-delete-wq/nice

7. In which workqueue pools does nvme-delete-wq run NOW? \$ drgn tools/workqueue/wq\_dump.py | grep nvme-delete-wq

Workqueue CPU -> pool

===================== [ workqueue \ type CPU 0 1 2 3 4 5 6 7 dfl]<br>nvme-delete-wq unbound 65 65 65 65 65 65 65 nvme-delete-wq unbound 65 65 65 65 65 65 65 65 65 65 65 65 65 65 65 65 65 65 65 65 65 65 65 65 65 65 65 65 65 65 65 65 65

9. What are the properties of pool 65? \$ drgn tools/workqueue/wq\_dump.py | grep 'pool[65]' pool[65] ref= 33 nice= -4 idle/workers= 1/ 1 cpus=00000015 pod\_cpus=00000015

8. What else runs in workqueue pool 65? \$ drgn tools/workqueue/wq\_dump.py | grep 65 pool[65] ref= 33 nice= -4 idle/workers= 1/ 1 cpus=00000015 pod\_cpus=00000015 nvme-delete-wq unbound 65 65 65 65 65 65 65 65 65 65 65 65 65 65 65 65 65 65 65 65 65 65 65 65 65 65 65 65 65 65 65 65 65

#### Configuration Applies to Work, not Executors

- 1. *Workqueues* appear in /sys/devices/virtual.
- 2. *Workqueues* have a "nice" value and cpu affinity.
- 3. Unbound workqueues can migrate, not kworkers.

#### Workqueue March of Progress

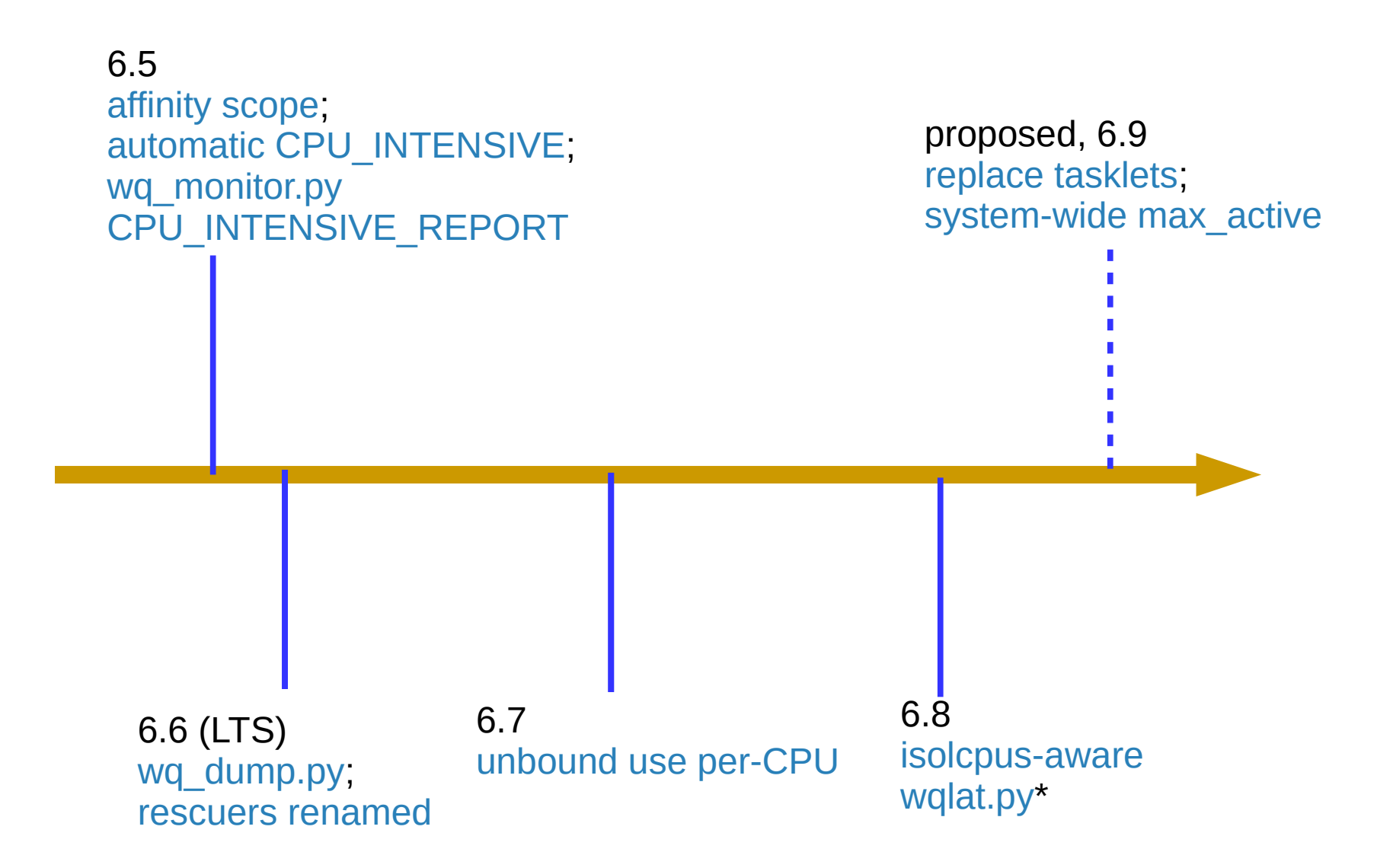

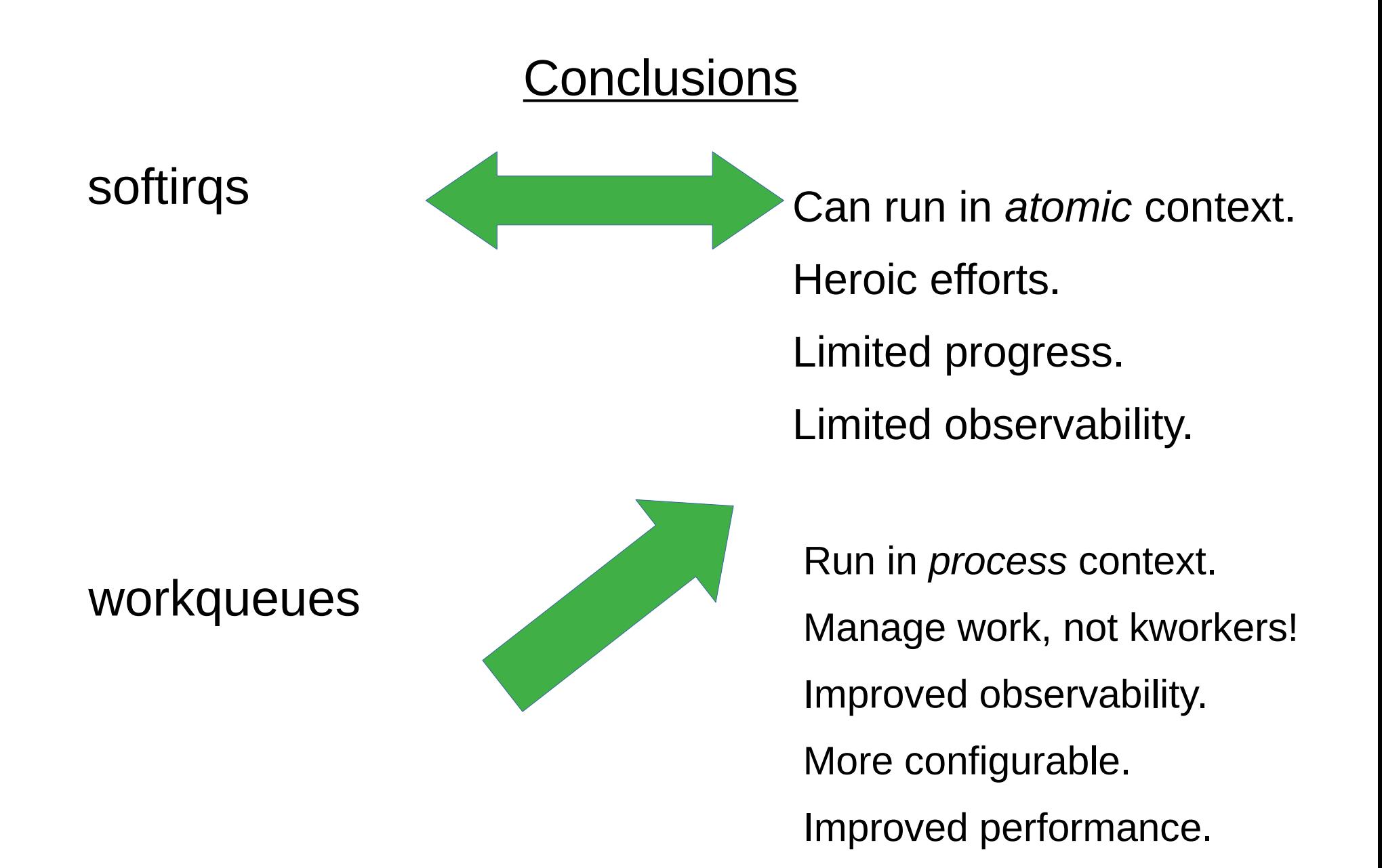

#### **Acknowledgements**

Big thanks to [Sarah Newman](https://lkml.org/lkml/2014/3/16/176) for her suggestions.

#### References

"IRQs: the Hard, the Soft, the Threaded and the Preemptible," from 2016: [video](https://www.youtube.com/watch?v=-pehAzaP1eg), [slides](http://she-devel.com/Chaiken_ELCE2016.pdf)

"Unblocking the softirq lock for PREEMPT\_RT" by S. Siewior from 2023: [video](https://youtu.be/J5Hm6PrJWI4?t=8173) (starts at 2:16), [slides](https://lpc.events/event/17/contributions/1577/attachments/1311/2628/Plumbers_2023_Siewior.pdf)

[bpftrace scripts](https://github.com/chaiken/SCALE2024) and shell scripts to run them at Github

[classify\\_process\\_affinity](https://github.com/chaiken/util-scripts) at Github

[Comparison by Wei Wang](https://lore.kernel.org/netdev/20201209005444.1949356-1-weiwan@google.com/) of kthreads, workqueues and softirqs [LWN](https://lwn.net/), of course!

#### Helpful kernel configuration

```
IKHEADERS=y
DEBUG KERNEL=y
DEBUG INFO=y
DEBUG INFO DWARF TOOLCHAIN DEFAULT=y
DEBUG INFO BTF=y
DEBUG INFO BTF MODULES=y
PAHOLE HAS SPLIT BTF=y
WQ CPU INTENSIVE REPORT=y
FUNCTION ERROR INJECTION=y
BPF KPROBE OVERRIDE=y
WQ WATCHDOG=y
```
#### Helpful kernel cmdline parameters

#### **General:**

nohz\_full isolcpus

#### **Softirqs:**

rcu\_nocbs rcu\_nocb\_poll rcutree.use\_softirq workqueue.unbound\_cpus workqueue.watchdog\_thresh workqueue.cpu\_intensive\_thresh\_us workqueue.power\_efficient workqueue.default affinity scope

#### Relevant sysfs attributes

NET\_RX softirgs: \$(find /sys -name threaded) Other softirqs: /sys/module/kernel/rcu\* /sys/module/srcu\* /sys/module/rcupdate\* /sys/module/rcutree/\*

Workqueues:

/sys/module/workqueue/parameters/\* /sys/devices/virtual/workqueue/\*

#### **Helpful software**

/usr/bin/[pahole](https://git.kernel.org/pub/scm/devel/pahole/pahole.git/)

[drgn](https://github.com/osandov/drgn) + wq\_monitor.py or wq\_dump.py

bpfcc-tools package or [bcc](https://github.com/iovisor/bcc/tree/master/tools) --> [wq\\_lat.py](https://github.com/iovisor/bcc/blob/master/tools/wqlat.py)

[bpftrace](https://github.com/bpftrace/bpftrace)

#### Understanding Tasklet Softirqs

- Tasklets are event callbacks which:
	- don't block (no memory allocation, no I/O);
	- have predictable execution time.
- Heavy users include graphics, keyboard, USB:
- Spy on tasklets:

\$ sudo bpftrace -e 'tracepoint:irq:tasklet\_entry { printf("%s\n", ksym(args->func)); }'

#### Yet more workqueue-monitoring tools

● Additional drgn-base kernel tool: linux/tools/workqueue/wq\_monitor.py

\$ sudo ~/gitsrc/SCALE2024/run-wq\_monitor.sh

● New libbpf tool:

\$ sudo python3 ~/gitsrc/bcc/tools/wqlat.py

#### Demo Board

[Boundary Devices Nitrogen 8MQ](https://boundarydevices.com/product/nitrogen8m/) running [v2022.04 U-Boot](http://linode.boundarydevices.com/u-boot-images/) and the [6.1-BSP](https://github.com/boundarydevices/linux.git) kernel and with [patches to support tools/workqueue/wq\\_monitor backported](https://github.com/chaiken/linux).

Userspace is Boundary Devices' [Debian image](https://boundarydevices.com/debian-12-bookworm-unified-image-for-nitrogen8-boards/).

Board is netbooted following [simple advice](http://she-devel.com/Laptop-to-target-network.html).

#### New CPU INTENSIVE REPORT Feature

Dying USB hub: workqueue: hub event hogged CPU for >10000us 4 times, consider switching to WQ\_UNBOUND

workqueue: set\_brightness\_delayed hogged CPU for 10000us 4 times, consider switching to WQ\_UNBOUND

6.5 kernel

#### [Intentional Workqueue Throttling](https://lore.kernel.org/all/20220405070358.569266137@linuxfoundation.org/)

Subject: block: limit request dispatch loop duration Date: Tue, 5 Apr 2022 From: Shin'ichiro Kawasaki <shinichiro.kawasaki@wdc.com>

When IO requests are made continuously and the target block device handles requests faster than request arrival, the request dispatch loop keeps on repeating to dispatch the arriving requests very long time, more than a minute. Since the loop runs as a workqueue worker task, the very long loop duration triggers workqueue watchdog timeout and BUG [1].

To avoid the very long loop duration, break the loop periodically. When opportunity to dispatch requests still exists, check need\_resched(). If need\_resched() returns true, the dispatch loop already consumed its time slice, then reschedule the dispatch work and break the loop. With heavy IO load, need\_resched() does not return true for 20~30 seconds. To cover such case, check time spent in the dispatch loop with jiffies. If more than 1 second is spent, reschedule the dispatch work and break the loop.

#### Rescue kworkers

Run when attempt to start more kworkers fails due to ENOMEM.

Each WQ\_MEM\_RECLAIM has a rescuer kworker which responds to "maydays."

pre-6.6 called slub\_flushwq, inet frag wq, etc.

Now called kworker/R\*

#### System Workqueues

Initialized early in boot.

Named "kworker/\*events\*".

Used internally by workqueue management.

Also console, tty.

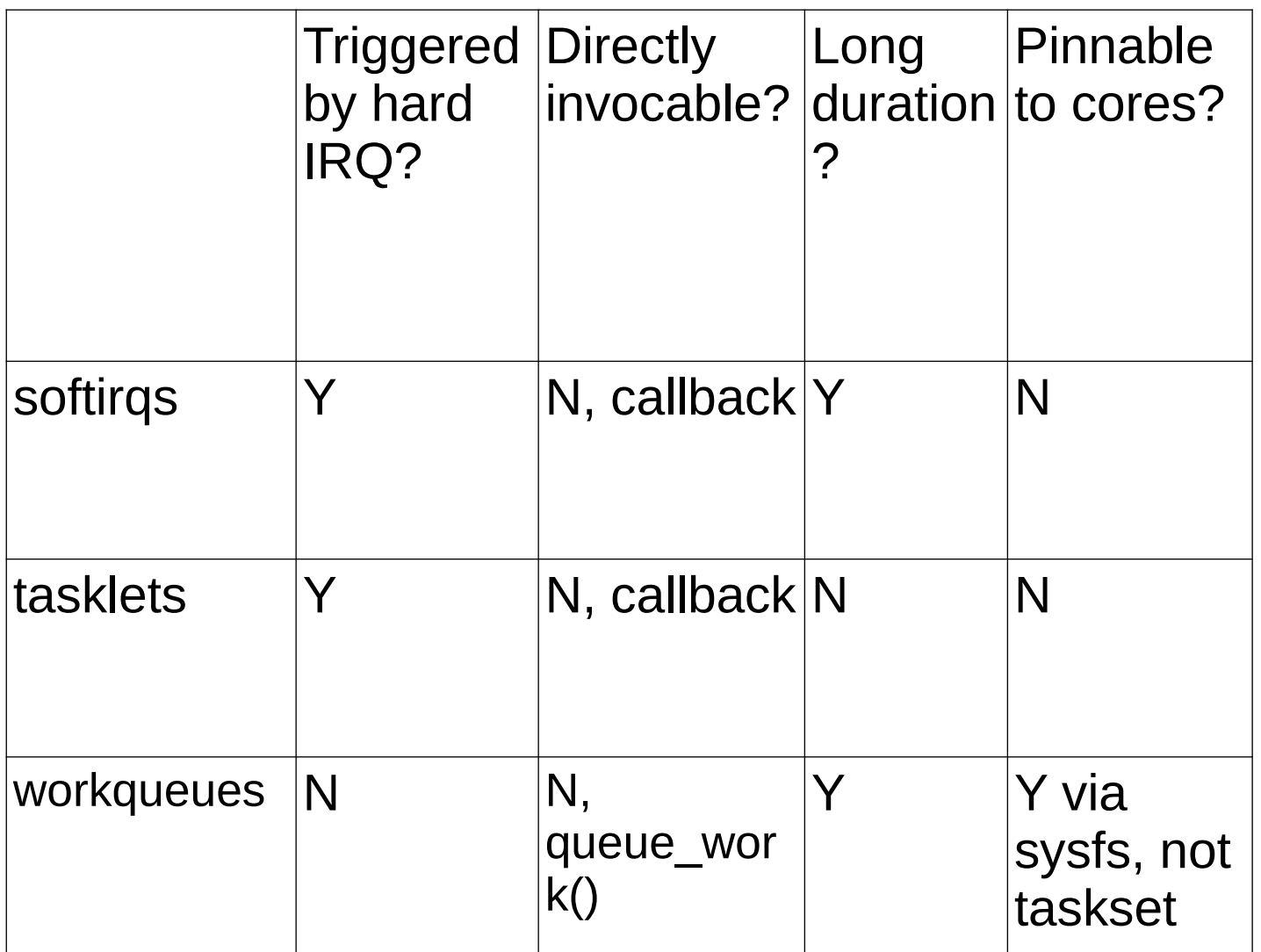

#### taskset cannot pin workqueues

\$ sudo taskset -pc 3 8 [kworker/0:0H-events\_highpri] pid 8's current affinity list: 0 taskset: affinity cannot be set due to PF\_NO\_SETAFFINITY flag set

taskset: failed to set pid 8's affinity: Invalid argument

\$ sudo taskset -pc 3 913283 [kworker/u17:0-rb\_allocator] pid 913283's current affinity list: 0-7

taskset: affinity cannot be set due to PF\_NO\_SETAFFINITY flag set

taskset: failed to set pid 913283's affinity: Invalid argument

### Unbound Workqueues

Why:

- try to start execution of work items as soon as possible;
- CPU-intensive workloads can be better managed by the system scheduler.

But:

- kworkers can change tasks quickly since there is no context switch.
- kthreads in contrast must wait on the scheduler.

#### no-threaded-NAPI demo

ARM64\$ sudo find /sys/ -name threaded /sys/devices/platform/soc@0/30800000.bus/30be0000.ethernet/net/eth0/threaded ARM64\$ ps ax | grep napi ARM64\$ top PID USER PR NI VIRT RES SHR S %CPU %MEM TIME+ COMM 1608 debian 20 0 10096 3432 2772 R 11.1 0.2 0:00.04 top laptop\$ netperf -H 10.0.0.2 -t TCP\_RR -r 4096 -- -o max\_latency,mean\_latency ARM64\$ sudo softirqs-bpfcc Tracing soft irq event time... Hit Ctrl-C to end.  $AC$ SOFTIRQ TOTAL\_usecs  $[ \ldots ]$ 

net rx 1010045

#### [with-threaded-NAPI demo](https://github.com/chaiken/SCALE2024)

ARM64\$ sudo bash -c 'echo 0 > /sys/devices/platform/soc@0/30800000.bus/30be0000.ethernet/net/eth0/threaded' ARM64\$ ps ax | grep napi

1038 ? S 0:00 [napi/eth0-257]

ARM64\$ top

PID USER PR NI VIRT RES SHR S %CPU %MEM TIME+ COMM 1448 root 20 0 0 0 0 S 5.6 0.0 0:01.82 napi/eth0-257

laptop\$ netperf -H 10.0.0.2 -t TCP\_RR -r 4096 -- -o max\_latency,mean\_latency

ARM64\$ sudo softirqs-bpfcc Tracing soft irq event time... Hit Ctrl-C to end.  $\wedge$ C SOFTIRQ TOTAL\_usecs  $[ \ldots ]$ net rx 33925

#### softirqs are ["quicksand code"](https://accu.org/journals/cvu/35/5/goodliffe/)

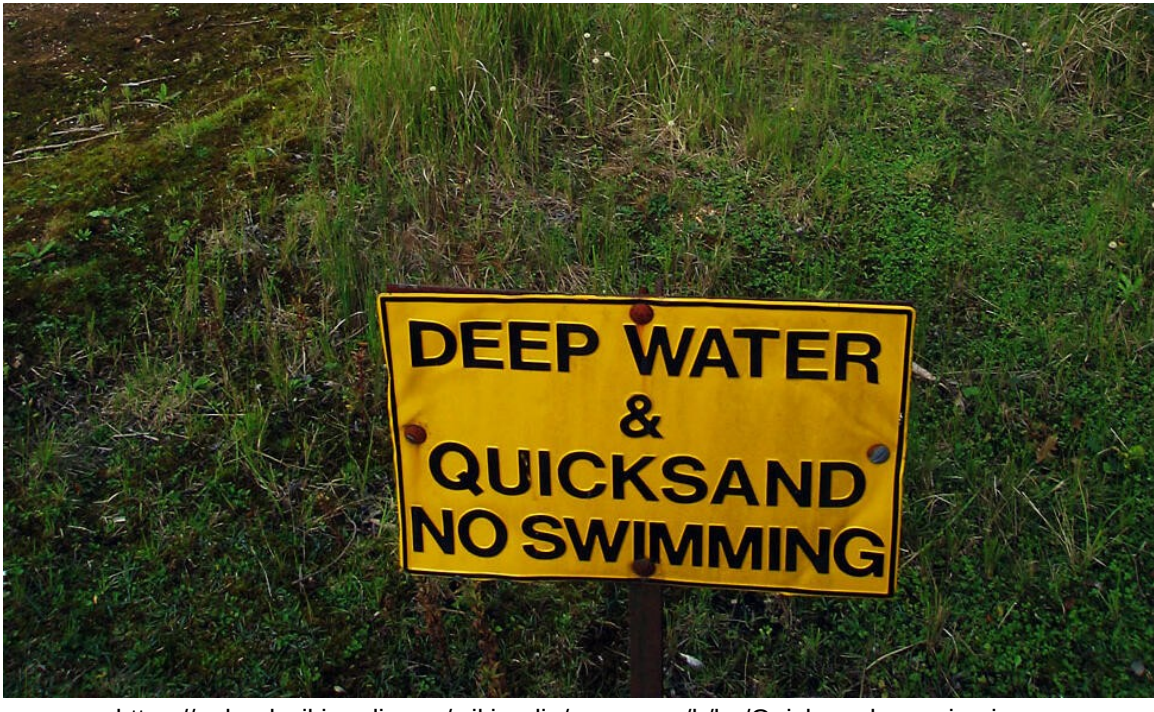

https://upload.wikimedia.org/wikipedia/commons/b/ba/Quicksand\_warning.jpg